## 2 Finish Windows setup

De installatie van Windows voltooien | Windows-Setup abschließen Termina la configurazione di Windows | Windows إعداد إنهاء

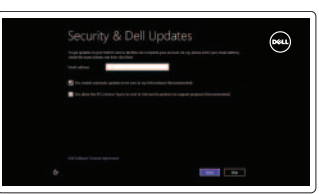

# 3 Explore resources

Geluid dempen | Audio stummschalten كتم الصوت | Disattiva audio

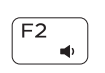

 $F3$  $\left| \left| \right| \right|$ 

Verken de hulpbronnen | Ressourcen kennenlernen اكتشاف الموارد | risorse Esplora

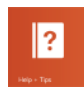

# Shortcut keys

Sneltoetsen | Tastaturbefehle Tasti di scelta rapida | االختصار مفاتيح

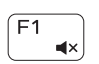

Vorige track/hoofdstuk afspelen Vorherigen Titel bzw. vorheriges Kapitel wiedergeben تشغيل المسار/الفصل السابق | Riproduci traccia/capitolo precedente

#### Mute audio

#### Decrease volume

Volume verlagen | Lautstärke reduzieren خفض مستوى الصوت | volume Diminuisci

#### Increase volume

#### تشغيل المسار /الفصل التالي | Riproduci traccia/capitolo successivo Switch to external display

Volume verhogen | Lautstärke erhöhen رفع مستوى الصوت | volume Aumenta

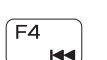

#### Play previous track/chapter

#### Toggle keyboard backlight (optional) Toetsenbordverlichting in-/uitschakelen (optioneel)

#### Play/Pause

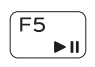

Afspelen/pauzeren | Wiedergabe/Pause Riproduci/Metti in pausa | مؤقت إيقاف/تشغيل

#### $F6$  $\blacktriangleright\blacktriangleright\blacktriangleright$

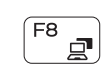

Play next track/chapter

Volgende track/hoofdstuk afspelen

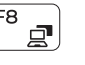

Nächsten Titel bzw. nächstes Kapitel wiedergeben

#### Naar extern beeldscherm schakelen | Auf externe Anzeige umschalten التبديل إلى الشاشة الخارجية | esterno monitor al Passa

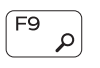

Open Search charm Zoek-charm openen | Charm Suche öffnen Apri accesso alla ricerca | البحث اختصار افتح

Tastaturbeleuchtung umschalten (optional) Attiva/Disattiva retroilluminazione tastiera (opzionale)

 $F10$ 

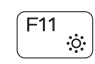

Schakel de beveiliging en updates in Sicherheit und Aktualisierungen aktivieren Abilita protezione e aggiornamenti قم بتمكين الأمان والتحديثات

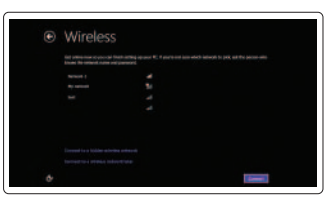

تبديل الإضاءة الخلفية للوحة المفاتيح )اختياري)

#### Decrease brightness

Helderheid verminderen | Helligkeit reduzieren تخفيض مستوي السطوع | luminosità Riduci

#### Increase brightness

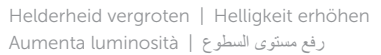

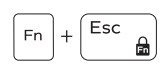

#### Toggle Fn-key lock

Vergrendeling van Fn-toets in-/uitschakelen Fn-Tastensperre umschalten Alterna Fn-tasto di blocco | مفتاح قفل تبديل Fn

#### Turn off/on wireless

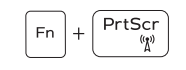

Draadloos in-uitschakelen | Wireless ein-/ausschalten Attiva/Disattiva modalità senza fili تشغيل/إيقاف تشغيل االتصال اللاسلكي

#### NOTE: For more information, see *Specifications* at dell.com/support.

N.B.: Voor meer informatie, zie *Specificaties* op dell.com/support.

ANMERKUNG: Weitere Information finden Sie unter *Technische Daten* auf dell.com/support.

N.B.: per ulteriori informazioni, consulta *Specifiche* all'indirizzo dell.com/support.

**ملاحظة:** لمزيد من المعلومات، راجع المواصفات على العنوان **support/com.dell**.

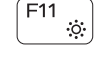

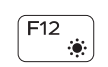

### Connect the power adapter and 1 press the power button

Sluit de netadapter aan en druk op de aan-uitknop Netzadapter anschließen und Betriebsschalter drücken Connetti l'adattatore di alimentazione e premi il pulsante Accensione توصيل مهايئ التيار والضغط على زر التشغيل

# $\triangle$

#### Help and Tips

Hulp en tips | Hilfe und Tipps Aiuto e suggerimenti | وتلميحات تعليمات

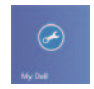

My Dell Mijn Dell | Mein Dell Il mio Dell | بي الخاص Dell جهاز

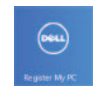

#### Register your computer

Registreer uw computer | Computer registrieren قم بتسجيل الكمبيوتر | computer Registra

#### Enable security and updates

#### Sign in to your Microsoft account or create a local account

Meld u aan bij uw Microsoft-account of maak een lokale account aan Bei Ihrem Microsoft-Konto anmelden

oder lokales Konto erstellen Accedi al tuo account Microsoft o crea un account locale

قمب تسجيل الدخول إلى حساب Microsoft أو قم بإنشاء حساب محلي

#### Connect to your network

Maak verbinding met uw netwerk Mit dem Netzwerk verbinden Collegati alla rete االتصال بالشبكة

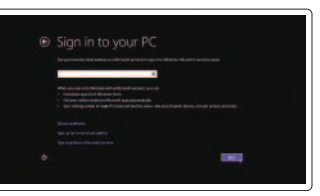

Snelstartgids Schnellstart-Handbuch Guida introduttiva rapida

# Quick Start Guide

DELL

# Inspiron 17 5000 Series

2014-02

Features

Kenmerken | Funktionen | Funzioni الميزات |

- 
- 13. Indicatore di stato batteria/ alimentazione
- 14. Lettore schede multimediali
- 
- 16. Unità ottica
- 17. Accensione
- 18. Etichetta di conformità alle normative
- 1. Indicatore di stato della fotocamera 12. Area per clic con pulsante destro
- 2. Fotocamera
- 3. Microfono
- 4. Slot cavo di protezione
- 5. Porta dell'adattatore di alimentazione 15. Porta USB 2.0
- 6. Porta HDMI
- 7. Porta di rete
- 8. Porta USB 2.0
- 9. Porta USB 3.0
- 10. Porta cuffia
- 11. Area per clic con pulsante sinistro
- 19. Etichetta Numero di servizio
- 20. Tasti di rilascio della batteria (2)

1010منفذ سماعة الرأس

20. مزاليج تحرير البطارية (2) 20. Riegel der Akkufach-Freigabevorrichtung (2)

- 12. Gebied voor rechtsklikken
- 13. Lampie voor energieen batterijniveau
- 14. Mediakaartlezer
- 15. USB 2.0-poort
- 16. Optisch station
- 17. Aan-/uitknop
- 18. Regelgevingsplaatje
- 19. Serviceplaatie
- 20. Batterijvergrendelingen (2)

- 1. Camera-status light
- 2. Camera
- 3. Microphone
- 4. Security-cable slot
- 5. Power -adapter port
- 6. HDMI port
- 
- 7. Network port
- 8. USB 2.0 port
- 9. USB 3.0 port
- 10. Headset port
- 11. Left-click area
- 12. Right-click area
- 13. Power and battery-status light
- 14. Media-card reader
- 15. USB 2.0 port
- 16. Optical drive
- 17. Power button
- 18. Regulatory label
- 19. Service Tag label
- 20. Battery release latches (2)
- مصباح حالة الكاميرا . 1 2. الكاميرا 3. الميكروفون 4. فتحة كبل الأمان منفذ مهايئ التيار . 5 منفذ HDMI . 6 منفذ الشبكة . 7 منفذ 2.0 USB . 8 منفذ 3.0 USB . 9 11. منطقة النقر الأيسر 12. منطقة النقر الأيمن 1313مصباح حالة البطارية والتشغيل 1414قارئ بطاقات الوسائط 1515منفذ 2.0 USB 16. محرك الأقراص الضوئية 17. زر التيار 18. الملصق التنظيمي 19. ملصق رمز الخدمة 1. Kamerastatusanzeige 4. Sicherheitskabeleinschub 5. Netzadapteranschluss 6. HDMI-Anschluss 7. Netzwerkanschluss 8. USB 2.0-Anschluss 9. USB 3.0-Anschluss 11. Linker Mausklickbereich 12. Rechter Mausklickbereich 13. Betriebs-/Akkuzustandsanzeige 14. Speicherkartenlesegerät 15. USB 2.0-Anschluss 16. Optisches Laufwerk 17. Betriebsschalter 18. Normenetikett 19. Service-Tag-Nummer
- 10. Kopfhöreranschluss

2. Kamera 3. Mikrofon

- 1. Statuslampje van de camera
- 2. Camera
- 3. Microfoon
- 4. Sleuf voor beveiligingskabel
- 5. Poort voor netadapter
- 6. HDMI-poort
- 7. Netwerkpoort
- $8.$  USB  $2.0$ -poort
- 9. USB 3.0-poort
- 10. Headsetpoort

11. Gebied voor linksklikken

#### Product support and manuals

Productondersteuning en handleidingen Produktsupport und Handbücher Supporto prodotti e manuali دعم المنتج والدالئل الخاصة به

#### dell.com/support dell.com/support/manuals dell.com/windows8

#### Contact Dell

Contact opnemen met Dell | Kontaktaufnahme mit Dell Contatta Dell االتصال بـ Dell|

dell.com/contactdell

#### Regulatory and safety

Regelgeving en veiligheid Sicherheitshinweise und Zulassungsinformationen Normative e sicurezza ممارسات األمان والممارسات التنظيمية

dell.com/regulatory\_compliance

#### Regulatory model

Wettelijk model | Muster-Modellnummer Modello di conformità alle normative الموديل التنظيمي | P26E

#### Regulatory type

Wettelijk type | Muster-Typnummer Tipo di conformità alle normative النوع التنظيمي | P26E001

#### Computer model

Computermodel | Computermodell Modello computer موديل الكمبيوتر |

Inspiron 17-5748

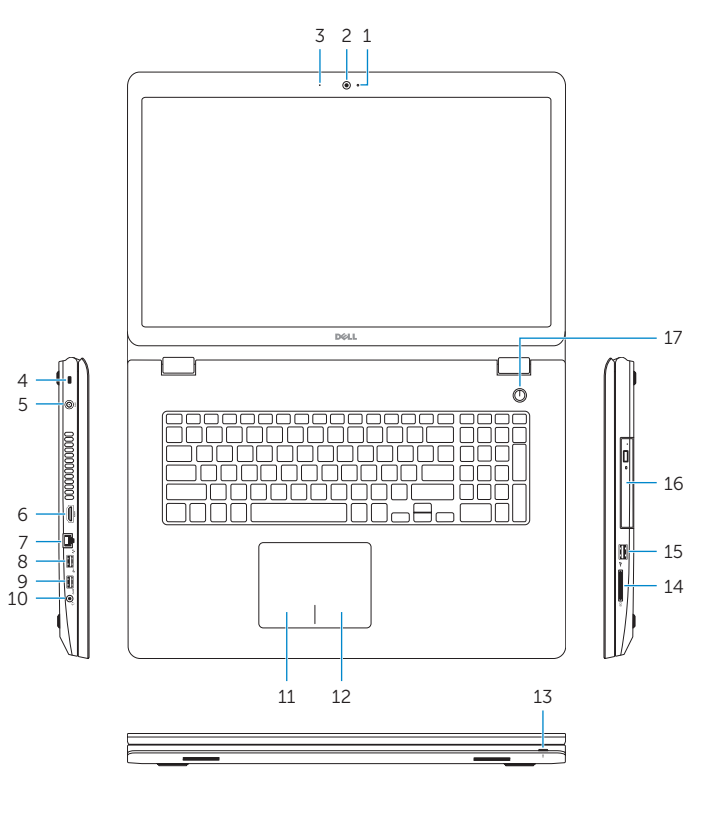

# $18$  19 20  $\overline{\phantom{a}}$  $\equiv$   $\equiv$  $\Box$  $\Box$  $\bigcirc$  $\bigcirc$  $\equiv$

© 2014 Dell Inc.

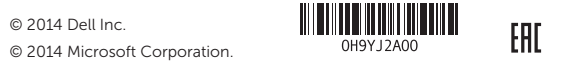

Printed in China.